## DynaMedの利用方法

➢ 院内ではIDとパスワードなしでご利用いただけますが、院外 やモバイル・タブレットでご利用になる場合は個人アカウン トの作成が必要です。

➢ 個人アカウントの作成は、院内・院外からでも作成できます

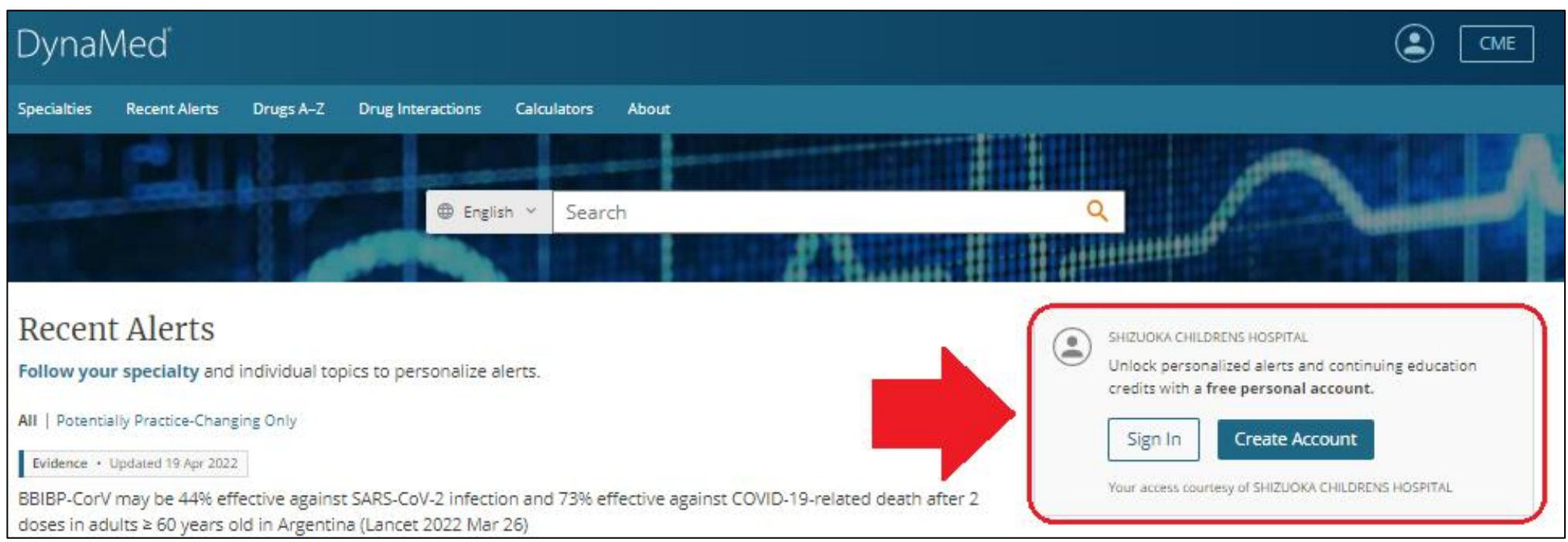

医学図書HP (DynaMedにアクセス)

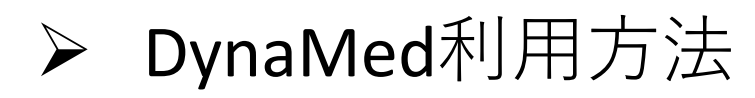

[https://eis1.my.salesforce.com/sfc/p/#1H000000P2eP/a/5a000001Aig](https://eis1.my.salesforce.com/sfc/p/#1H000000P2eP/a/5a000001Aig5/I358nzcW9_pHSgafkOAMOt4ng.Jg0AYJEPq36ERjULI) 5/I358nzcW9\_pHSgafkOAMOt4ng.Jg0AYJEPq36ERjULI

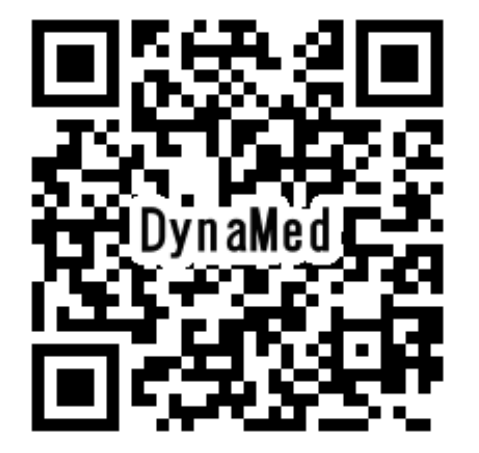

➢

<https://www.dynamed.com/>

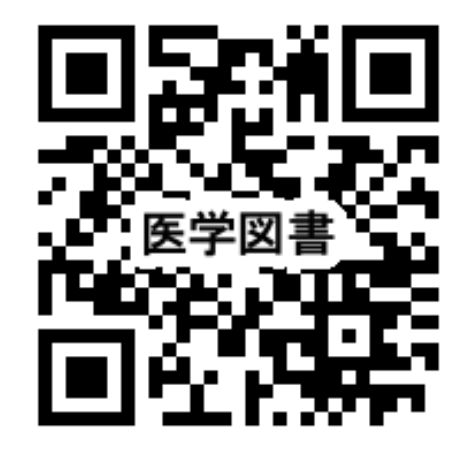